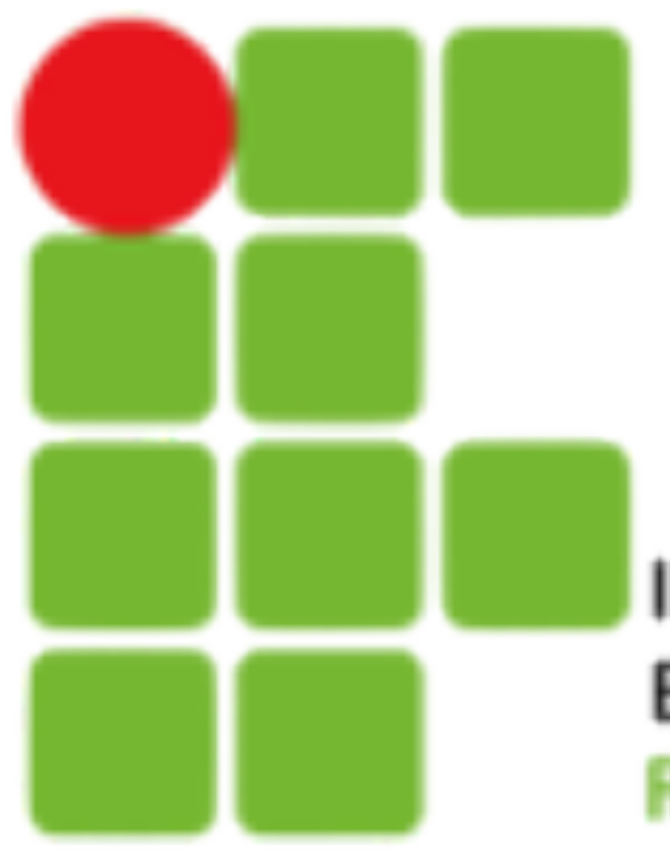

**INSTITUTO FEDERAL DE** EDUCAÇÃO, CIÊNCIA E TECNOLOGIA **RIO GRANDE DO NORTE** 

# Introdução a Sistemas Abertos

Shell Script

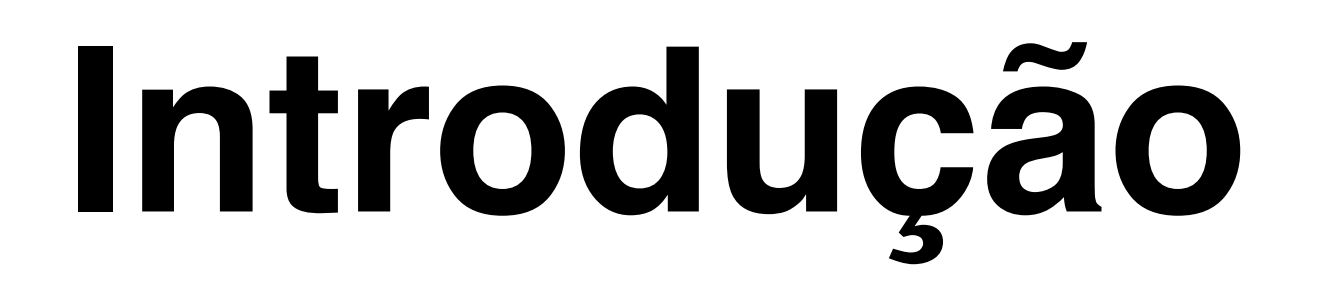

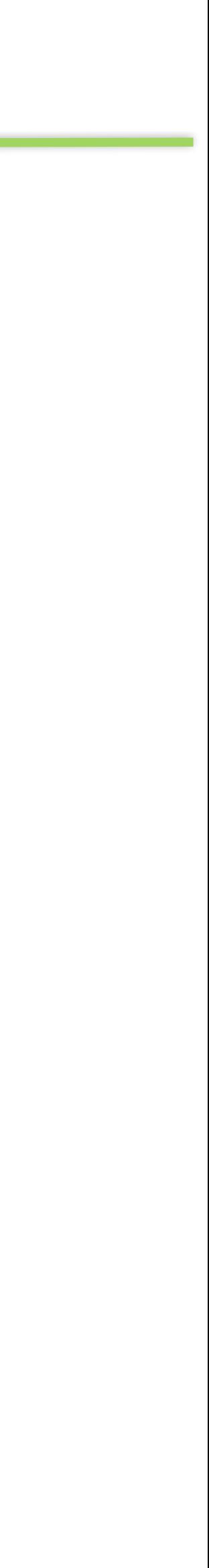

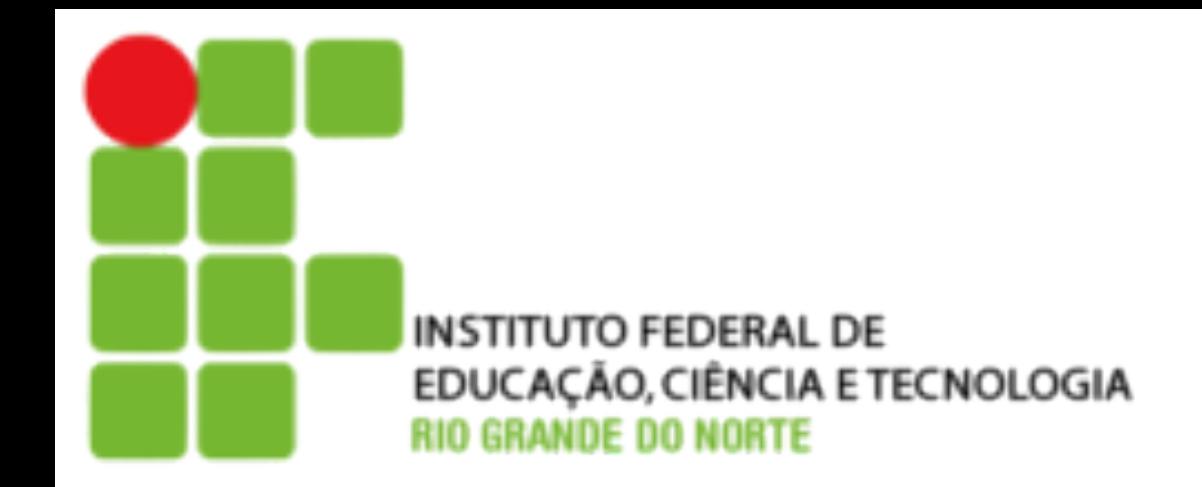

- O que é shell?
	- É o programa que permite ao usuário interagir com o sistema operacional através da linha de comando.
	- O shell possui estruturas de linguagem de programação como variáveis, estruturas de decisão e funções. Isso possibilita a automação de tarefas por meio da utilização de scripts.
- O que Script?
	- É um arquivo que guarda vários comandos e pode ser executado sempre que preciso.
	- Os comandos de um script são exatamente os mesmos que se digita no prompt da linha de comando.

2

# **Criando Shell Script**

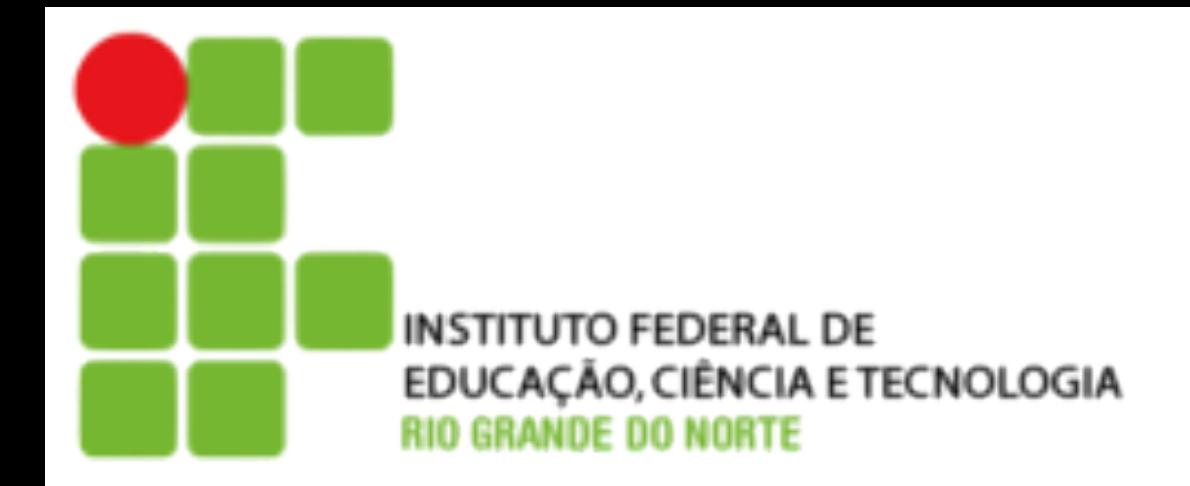

## • Utilize algum editor de texto para criar o arquivo.

• A primeira linha do script informa que o shell interpretará os comandos:

• Após digitar a sequência de comandos, salve o arquivo é atribua permissão de execução.

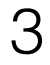

- 
- **aluno@debian:˜\$** vi shell.sh

- **aluno@debian:˜\$** chmod +x shell.sh
- Caso esteja no mesmo diretório do script, execute utilizando um ./ antes do nome: **./script.sh** Caso contrário digite o caminho completo: **/home/aluno/script.sh**

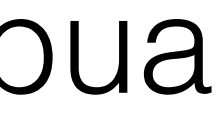

#!/bin/bash

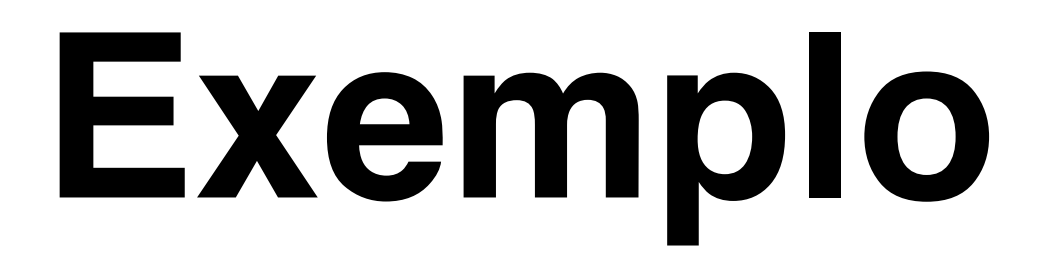

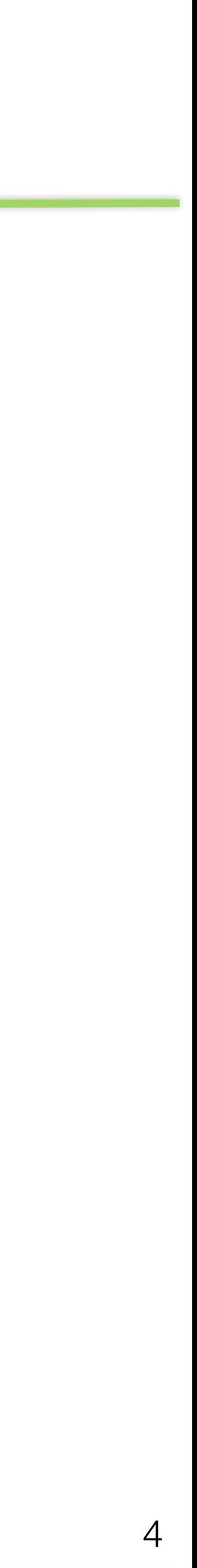

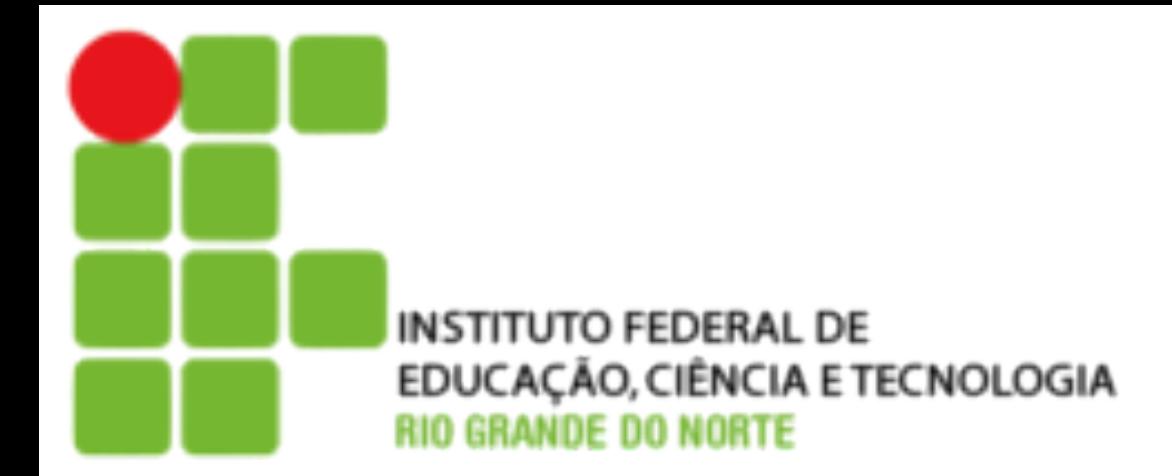

## #!/bin/bash

## #eu sou um comentário echo "hello world" date

Para inserir um comentário em códigos de shell script basta inserir o # na frente da linha

## **Variáveis**

• São nas variáveis que os dados obtidos durante a execução do script serão armazenados. Para definir uma variável, basta usar o sinal de igual

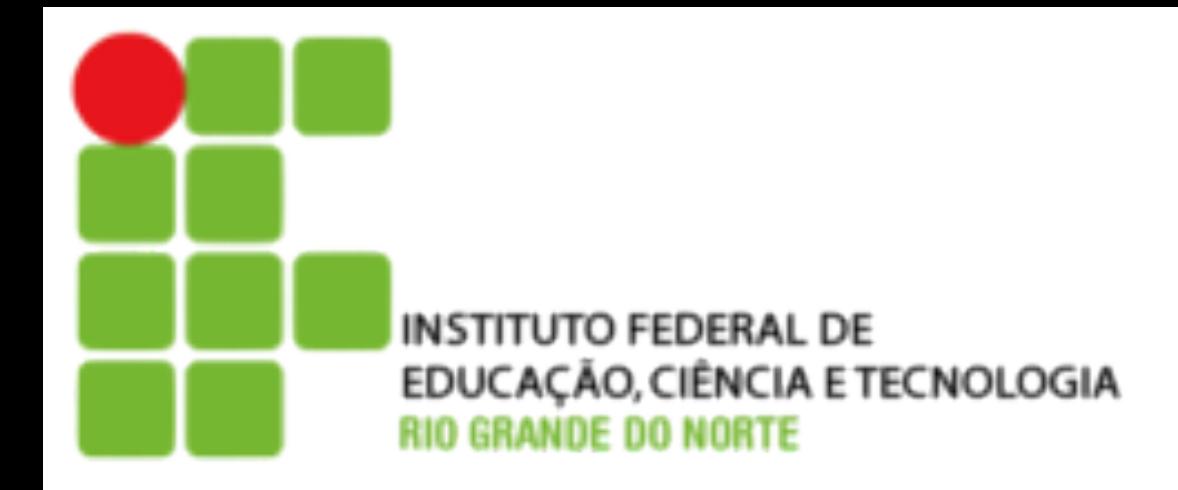

- "=" e para ver seu valor, usa-se o "echo".
- qualquer, e a outra uma variável.

• O bash reconhece uma variável quando ela começa com \$, ou seja, a diferença entre 'palavra' e '\$palavra' é que a primeira é uma palavra

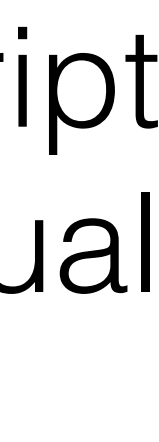

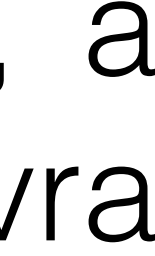

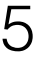

**aluno@debian:˜\$** VARIAVEL="Hello World" **aluno@debian:˜\$** echo \$VARIAVEL Hello World

## **Variáveis**

• Para direcionar a saída de um determinado comando para uma variável, basta escolher uma das seguintes sintaxes: **nome\_variavel=\$(comando)**

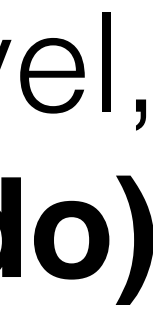

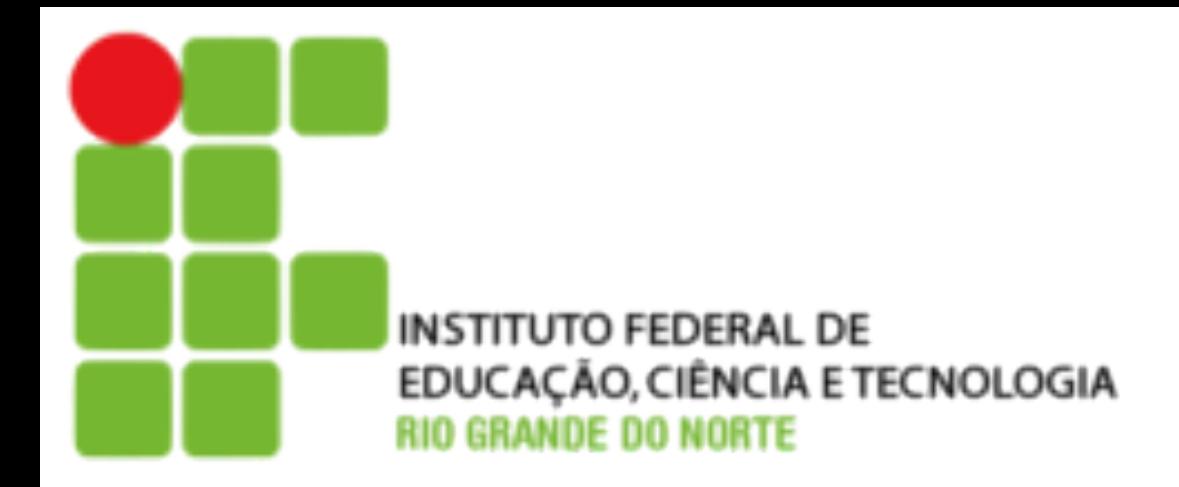

# ou **nome\_variavel=`comando`**

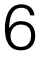

#!/bin/bash HOJE=\$(date) #eu sou um comentário echo "hello world" echo \$HOJE

## **Exemplo**

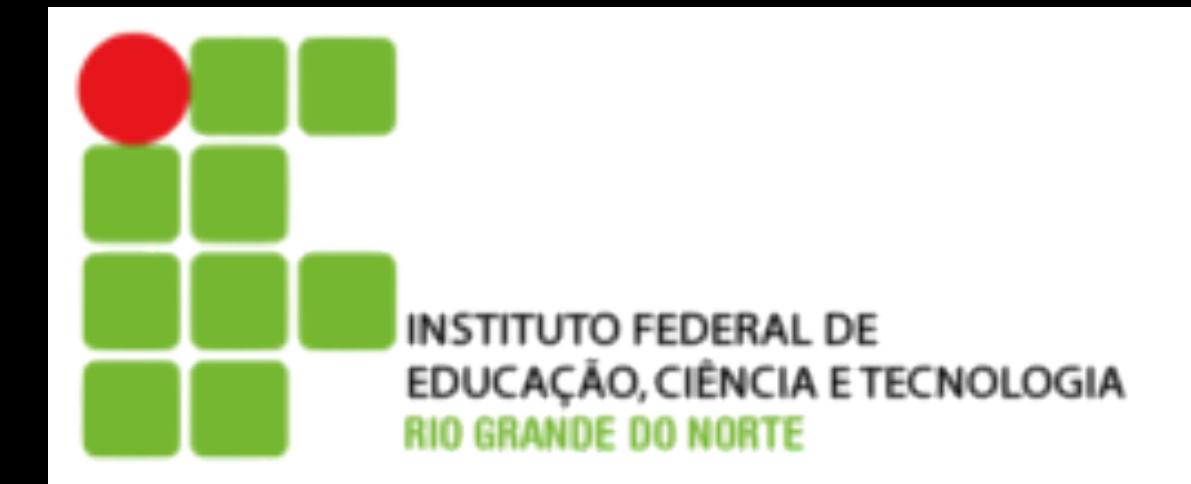

### • Crie um script que exiba a quantidade de arquivos em um diretório.

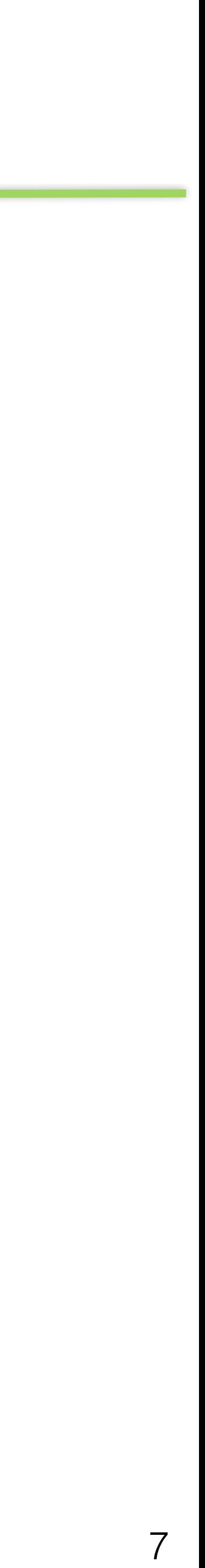

### #!/bin/bash

total\_arquivos=\$(ls | wc -l)

### echo "Existe \$total\_arquivos arquivos neste diretório."

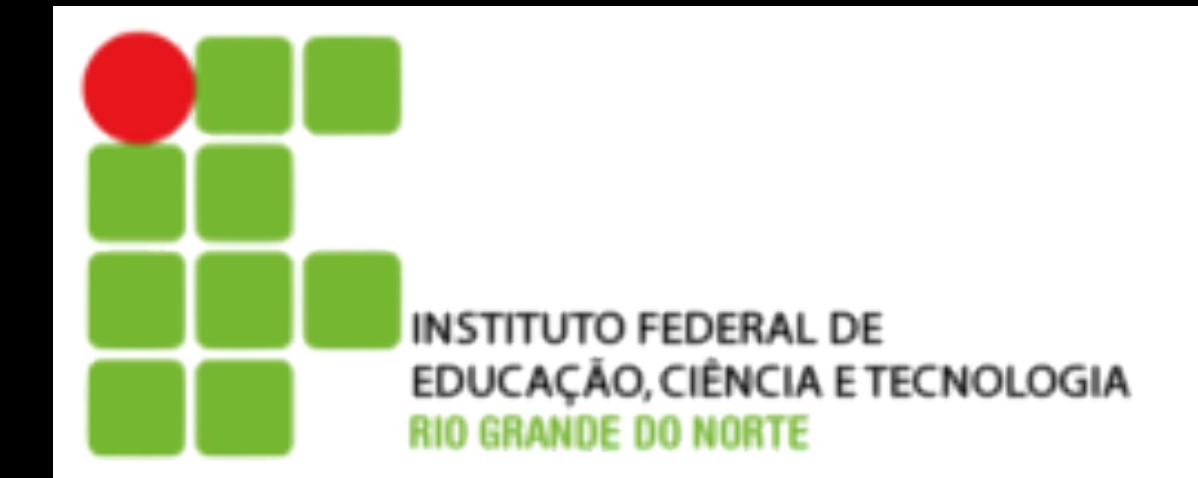

# **Capturar Valores do Teclado**

• É possível que você precise que o usuário defina uma variável

- durante a execução do comando.
- um valor e teclar enter.

• O comando **read**, dá uma pausa no script até que o usuário digite

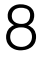

### #!/bin/bash

echo "Digite o valor da variavel: " read VARIAVEL echo "A variavel e \$VARIAVEL"

## **Parâmetros**

• Os scripts podem receber dados diretamente via linha de comando.

• As variáveis passadas na linha do comando são definidas automaticamente, como \$1 para o primeiro parâmetro, \$2 para o

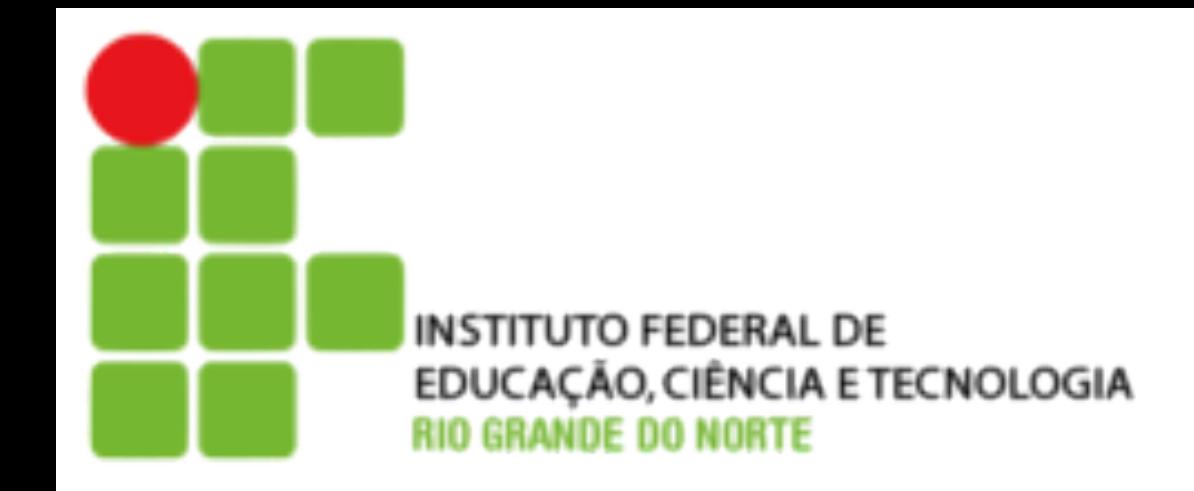

- 
- segundo e assim po diante.
	- ‣ \$@ ou \$\* Todos os parâmetros a partir de \$1.
	- ‣ \$# O número de parâmetros passados.
	- ‣ \$\$ Pid do processo atual.
	- ‣ \$0 O nome do script.

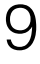

## **Parâmetros**

 $#$  argumentos - mostra o valor das variáveis especiais

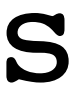

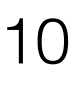

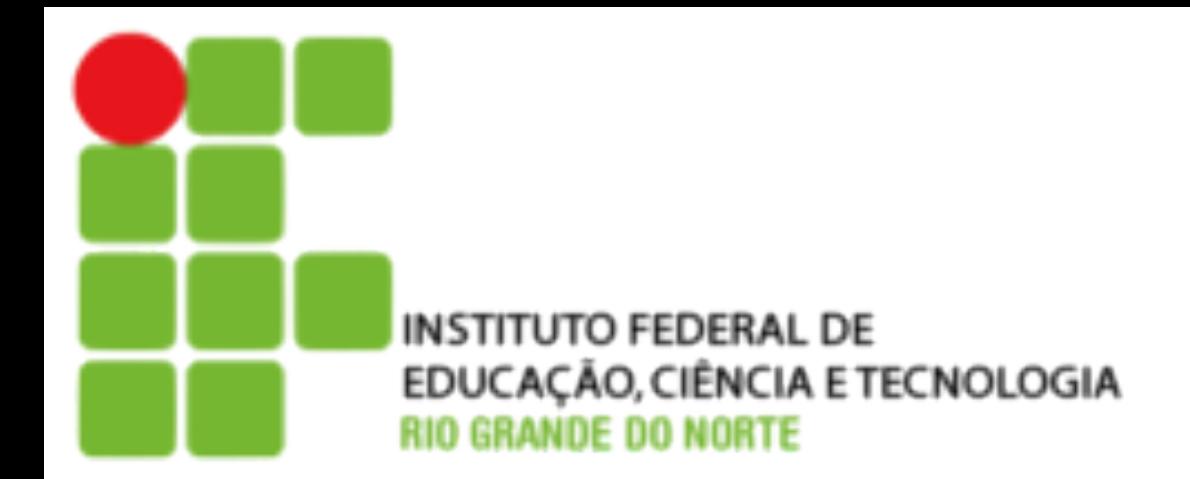

# #!/bin/sh

echo "O nome deste script é: \$0" echo "Recebidos \$# argumentos: \$\*" echo "O primeiro argumento recebido foi: \$1" echo "O segundo argumento recebido foi: \$2

## **Expressões Aritméticas**

11

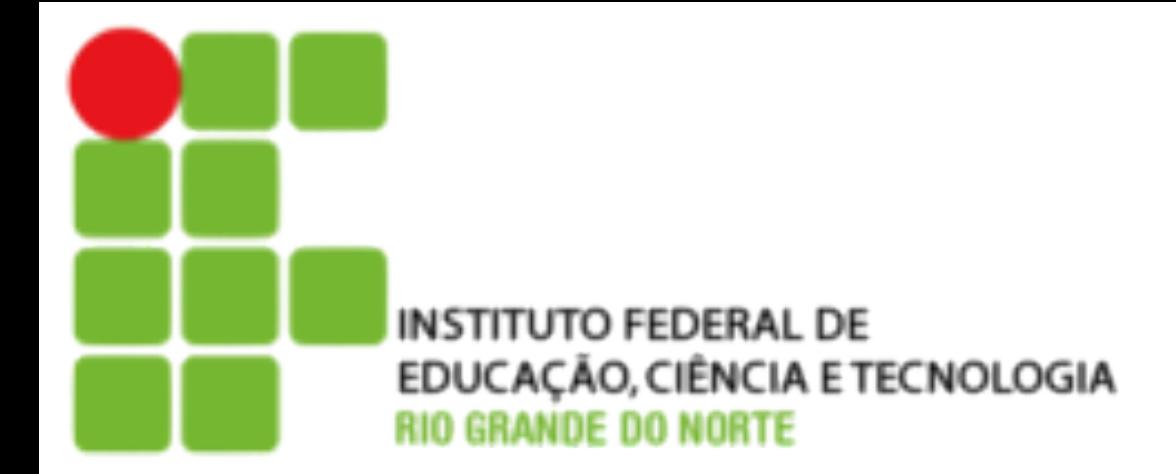

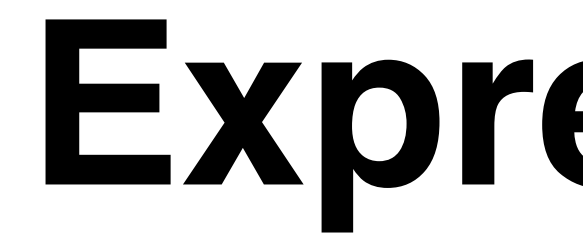

- O shell pode executar operações matemáticas. Para isso basta utilizar o bloco  $\mathfrak{F}((\ldots)).$ 
	- **aluno@debian:˜\$** echo \$((2\*3)) 6 **aluno@debian:˜\$** echo \$((2\*3-2/2+3)) 8 **aluno@debian:˜\$** NUM=44 **aluno@debian:˜\$** echo \$((NUM\*2)) 88
	- **aluno@debian:˜\$** NUM=\$((NUM+1))
	- **aluno@debian:˜\$** echo \$NUM
	- 45

# **Execução Condicional**

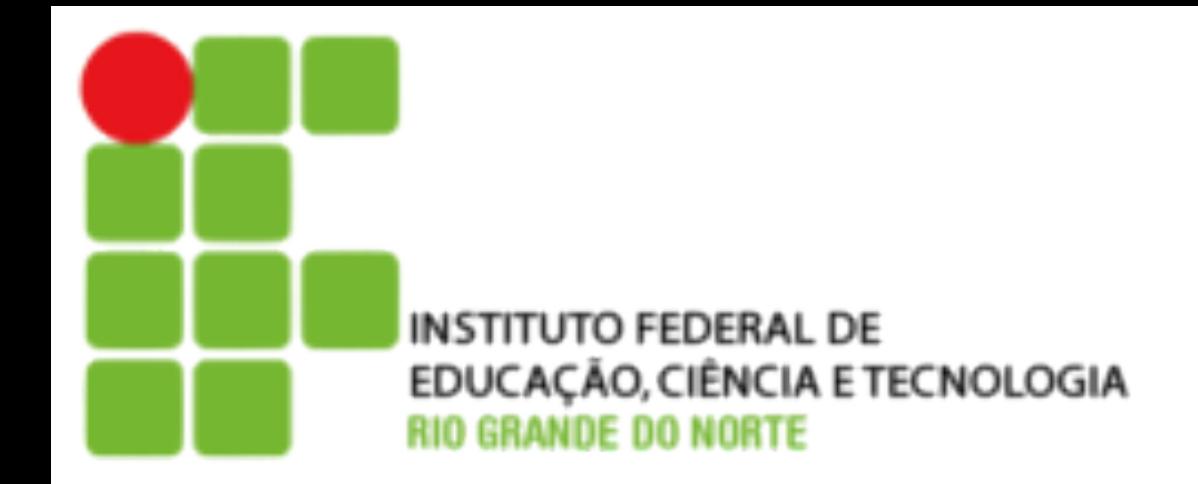

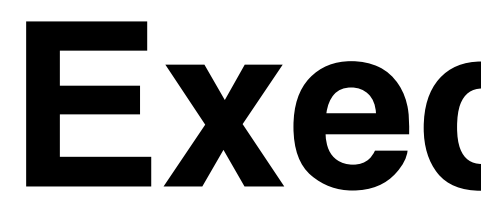

- O shel possui estruturas para tomada de decisão como o if e o case.
- O if realiza uma operação quando uma condição é atendida.
	- ‣ Sintaxe if:

- if [ "\$VARIAVEL" -gt 10 ]
	- echo "é maior que 10"
	- echo "é menor que 10"

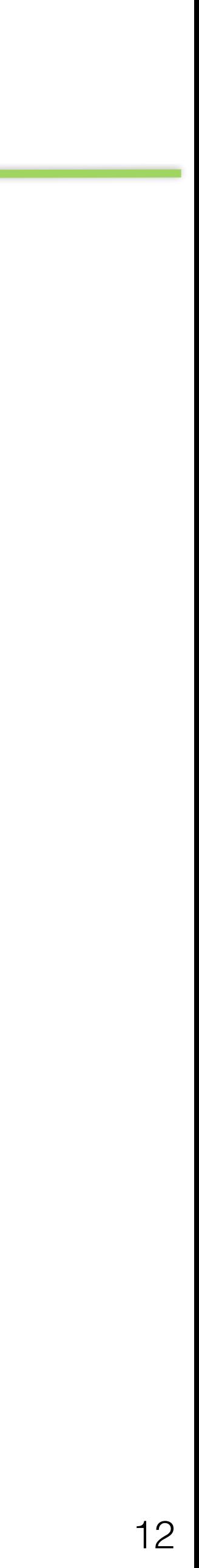

then else fi

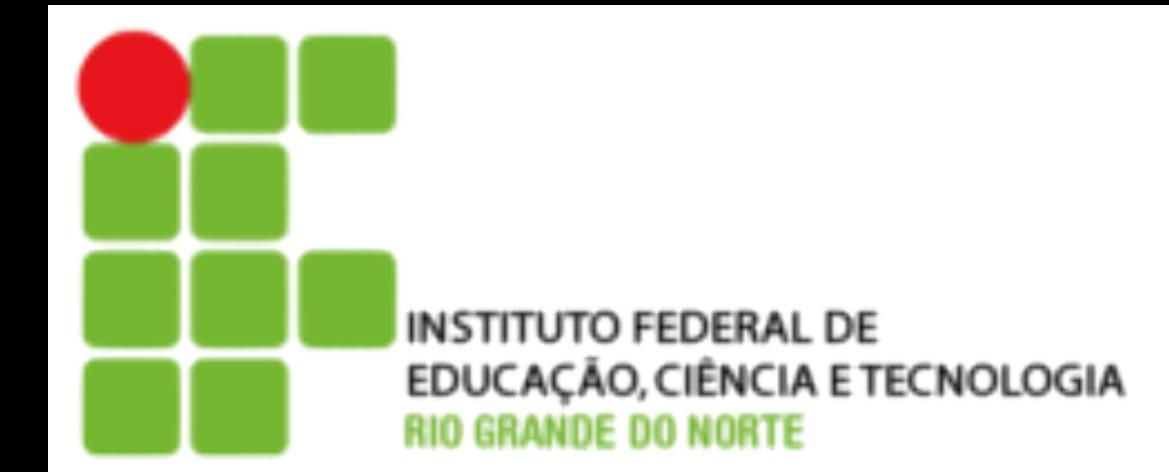

## **Tabela de Operadores test**

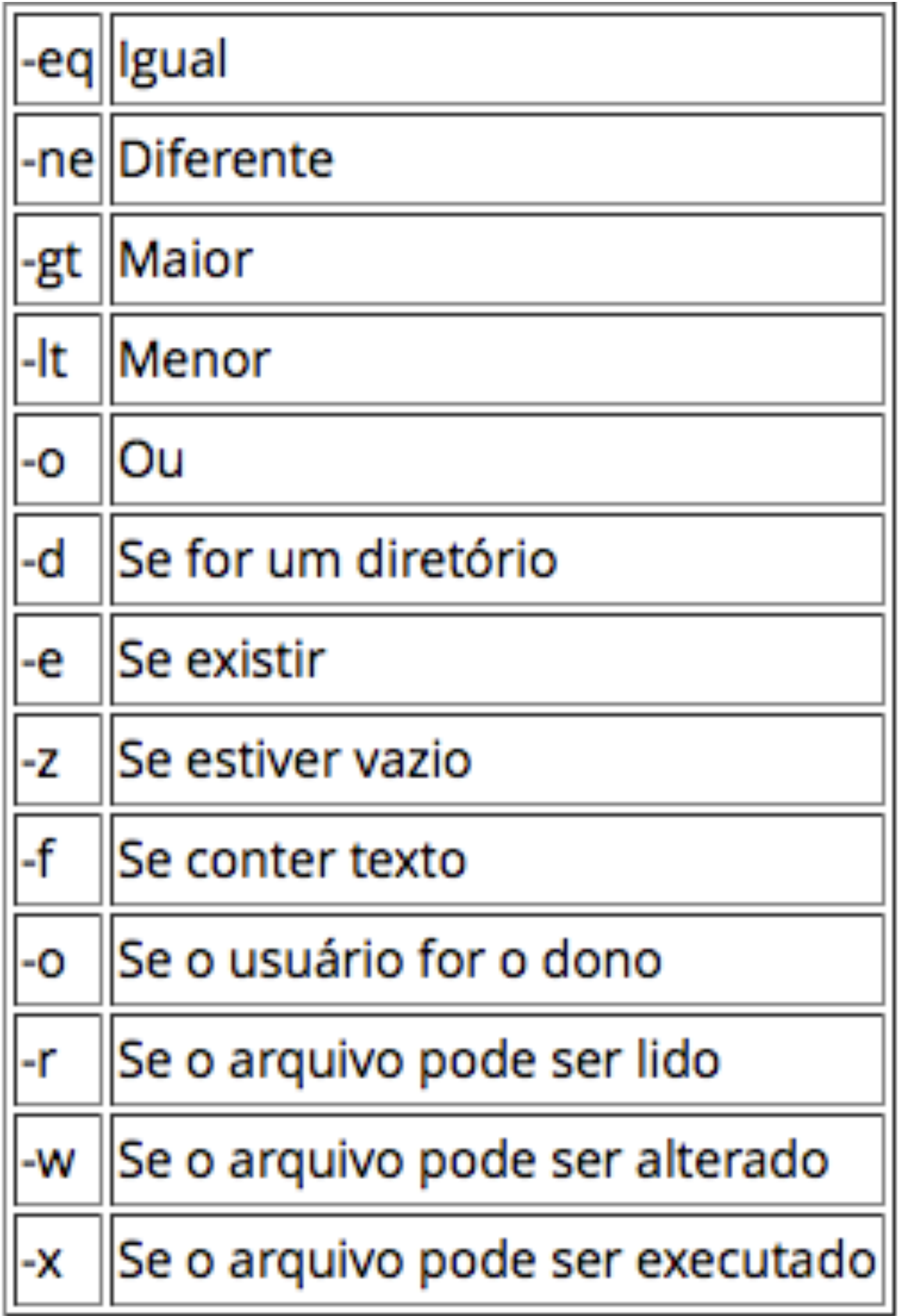

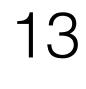

### Exemplo:

if [ -e \$linux ] then echo 'A variável \$linux existe.' else echo 'A variável \$linux não existe.'

fi

## **Execução Condicional**

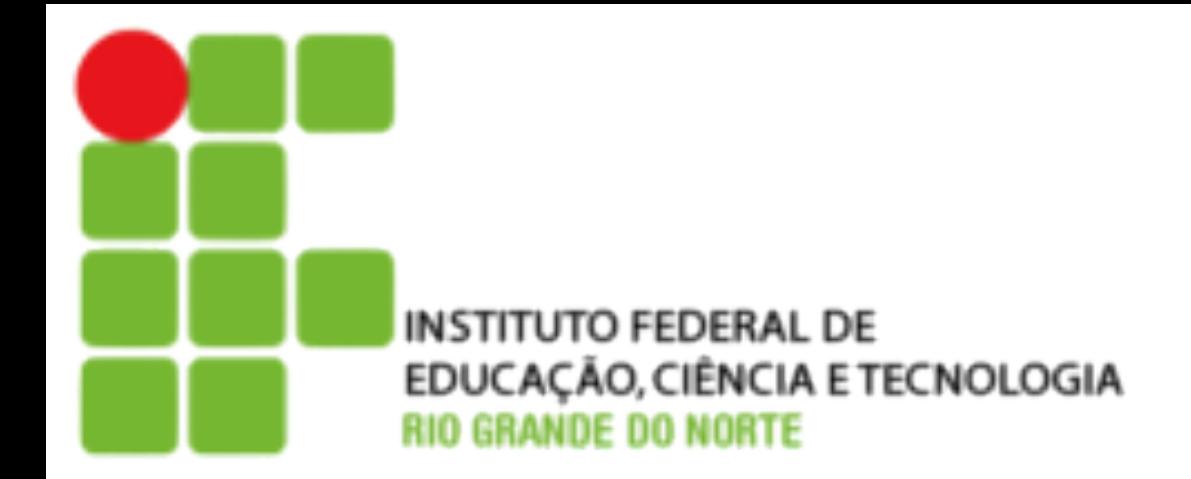

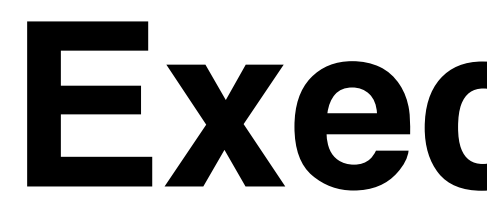

### • O case utiliza múltiplas opções.

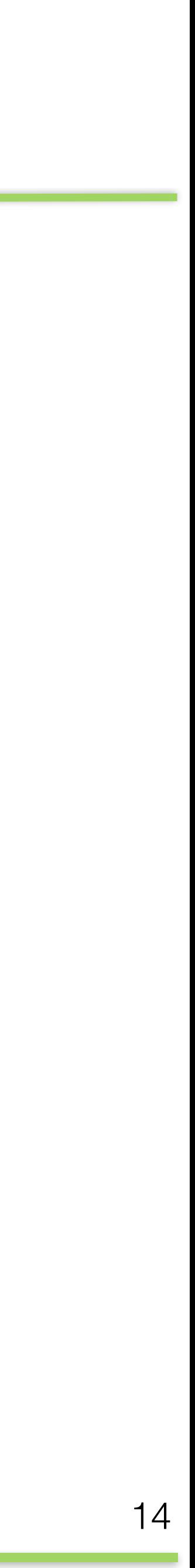

- Sintaxe case: #!/bin/bash
	- echo "Digite 1 ou 2" read opcao;
	- case "\$opcao" in "1")  $; ;$
	- "2")
		-
	- ;; esac
	- exit

echo "Você digitou 1"

echo "Você digitou 2"

# **Repetição Condicional**

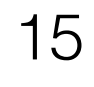

• O for executa uma ação repetidamente até que a condição seja atendida.

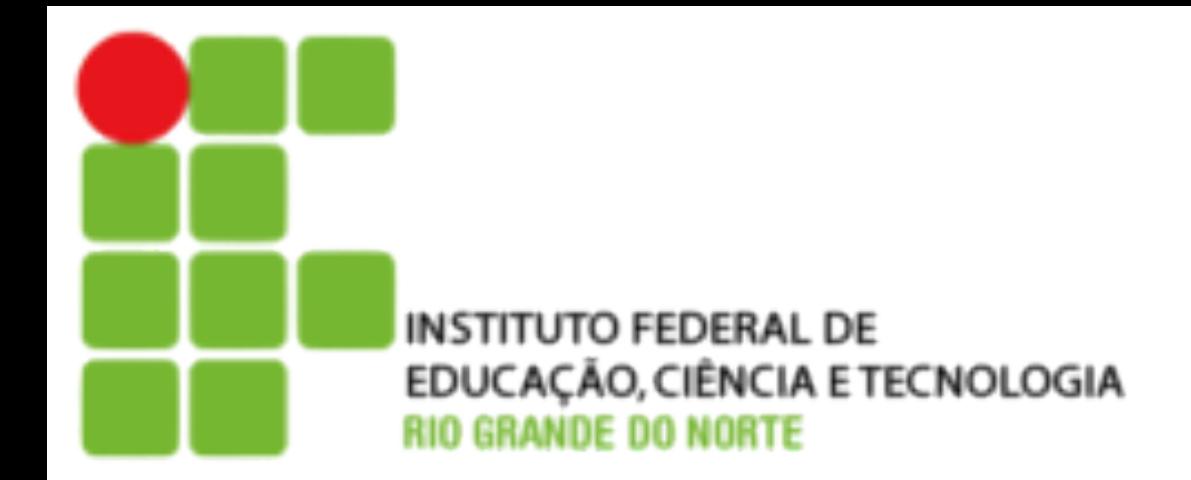

- - Sintaxe for:
		- for variavel in lista; do comandos done
	- ‣ **variavel**: iterador para cada elemento da lista
	- lista: saída de comando ou variável com lista de elementos
	- ‣ **comando**: comandos que serão executados.

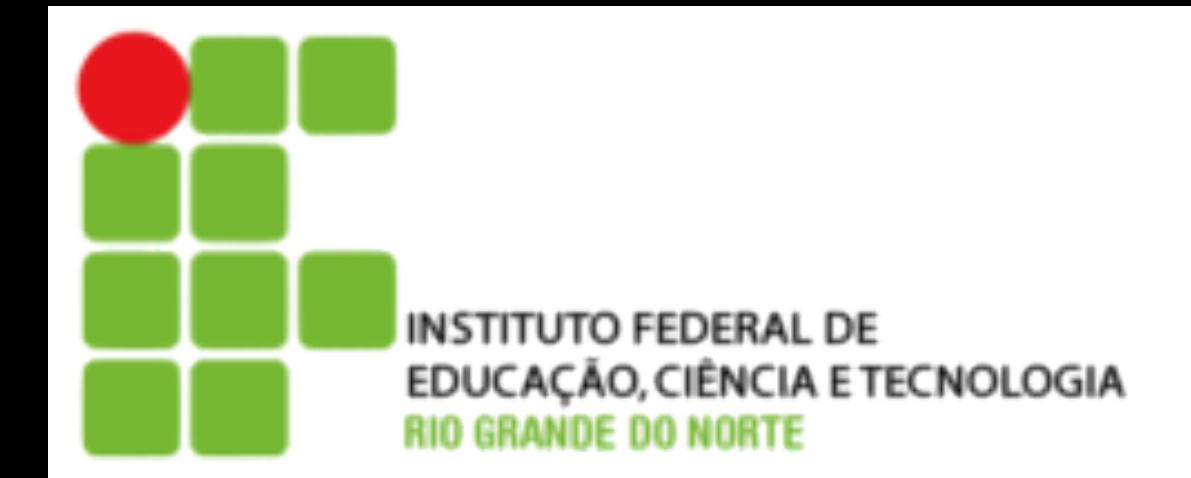

### Sintaxe for:

## **Repetição Condicional**

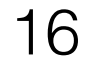

• O for executa uma ação repetidamente até que a condição seja atendida.

#!/bin/bash

for contador in {1..4}; do

echo "Messagem exibida \$contador vez".

sleep 1;

done

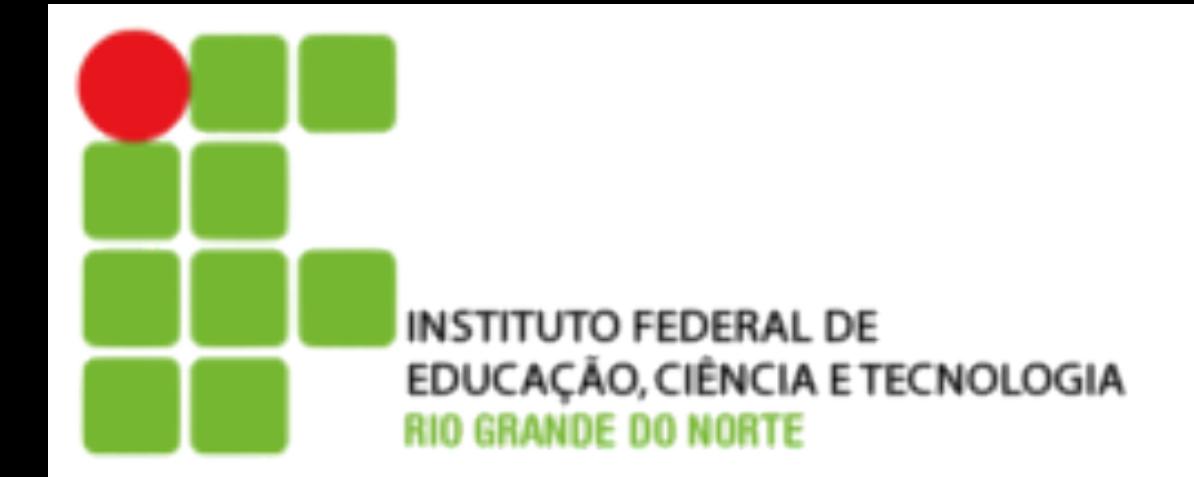

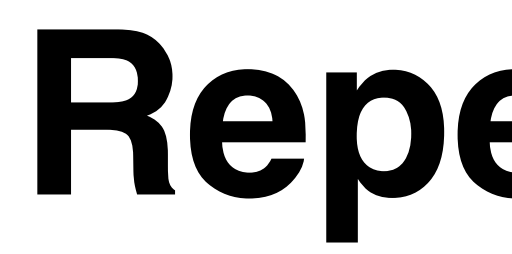

- - Sintaxe while:

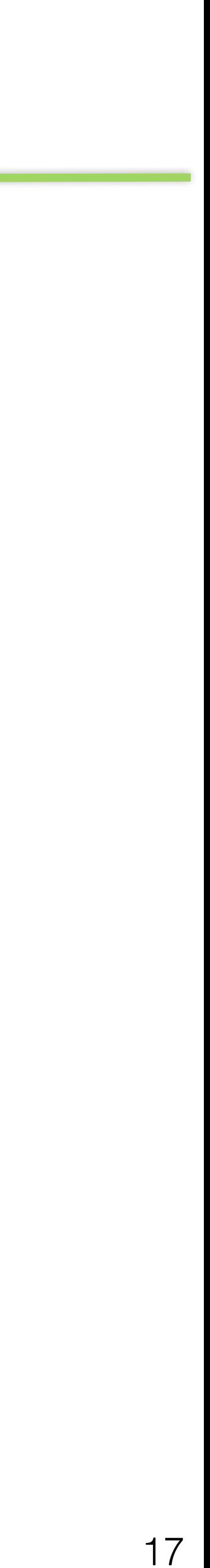

• O while executa uma ação repetidamente até que a condição seja falsa.

## **Repetição Condicional**

#!/bin/bash

contador=1

while [ \$contador -ne 4 ];

do

echo "Messagem exibida \$contador vez". sleep 1; ((contador=\$contador+1))

## **Referê***ncias*

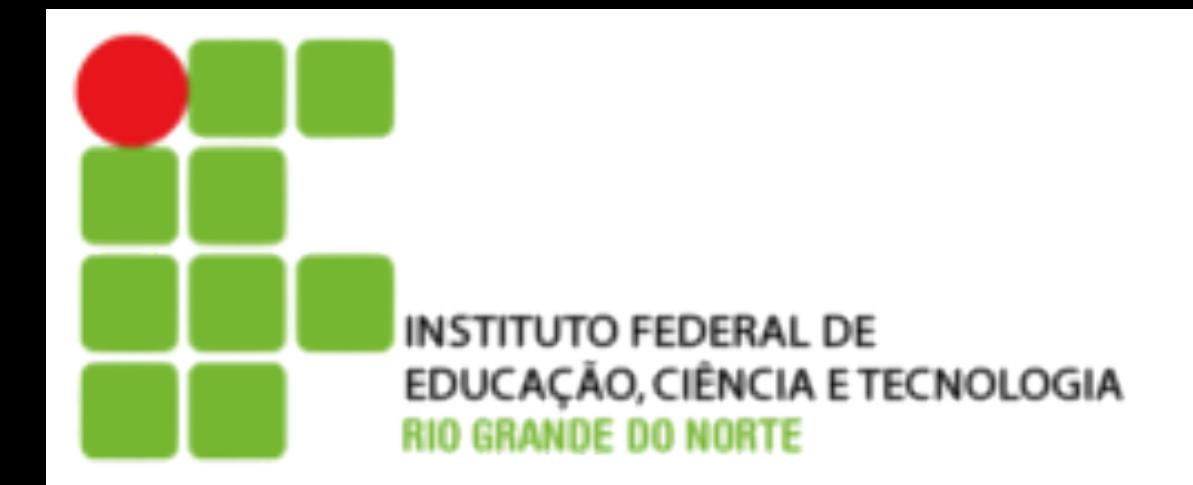

### • [JARGAS, A. M. Introdução ao Shell Script. Disponível em: http://](http://aurelio.net/shell/apostila-introducao-shell.pdf) aurelio.net/shell/apostila-introducao-shell.pdf. Acesso em 05 de

- março de 2015.
- [Programando em Shell Script. Disponível em: http://](http://www.devin.com.br/shell_script/)

www.devin.com.br/shell\_script/. Acesso em 05 de março de 2015.

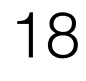